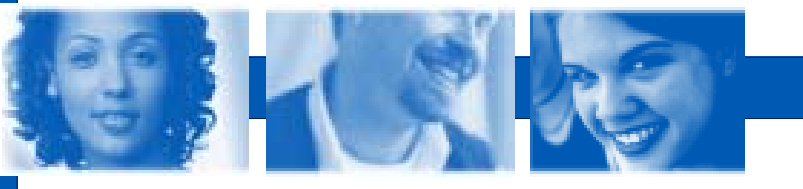

#### OVERVIEW:

The Technology Literacy Test assesses individuals in the basics of computer literacy, Three assessments are available:

- **General Typing (1 minute onscreen)**
- **Computer Basics**
- **Software Basics**

The Internet-based tests can be purchased and administered individually or as a suite of 3 tests.

The Technology Literacy Test is a multiple choice test while the Software Basics Test is an interactive test. Individuals must carry out the specified operation onscreen.

Although the Technology Literacy Test was designed for state mandated graduation skills and can be a valuable rehabilitation tool for One-Stops and correctional facilities. Remediation courses are available (International Computer Driving License Tutorials).

#### ADMINISTRATIVE CAPABILITIES:

- Remove test questions to customize the test
- Export results to a spread sheet for advance reporting
- Online manuals and tutorials
- Scoring guidelines and validation information
- Generate multiple reports for individuals and selected groups utilizing numerous variable and queries

### TECHNOLOGY LITERACY TEST

State Standards Test

The Technology Literacy Test is a suite of 3 Internet-based tests designed to assess the requirements specified in state standards for grades 8 & 12 and to determine if entry level workers possess the necessary technology skills to function effectively in a job.

#### MEETING STATE STANDARDS:

The Technology Literacy Test helps test compliance with the state standards. Students will use computer applications to gather and organize information and to solve problems such as:

- Use appropriate technology vocabulary
- Use common features of an operating system
- Create, organize and manipulate shortcuts
- Use network resources for storing and retrieving data
- Describe and practice safe Internet usage
- Describe and practice etiquette when using the Internet and electronic mail

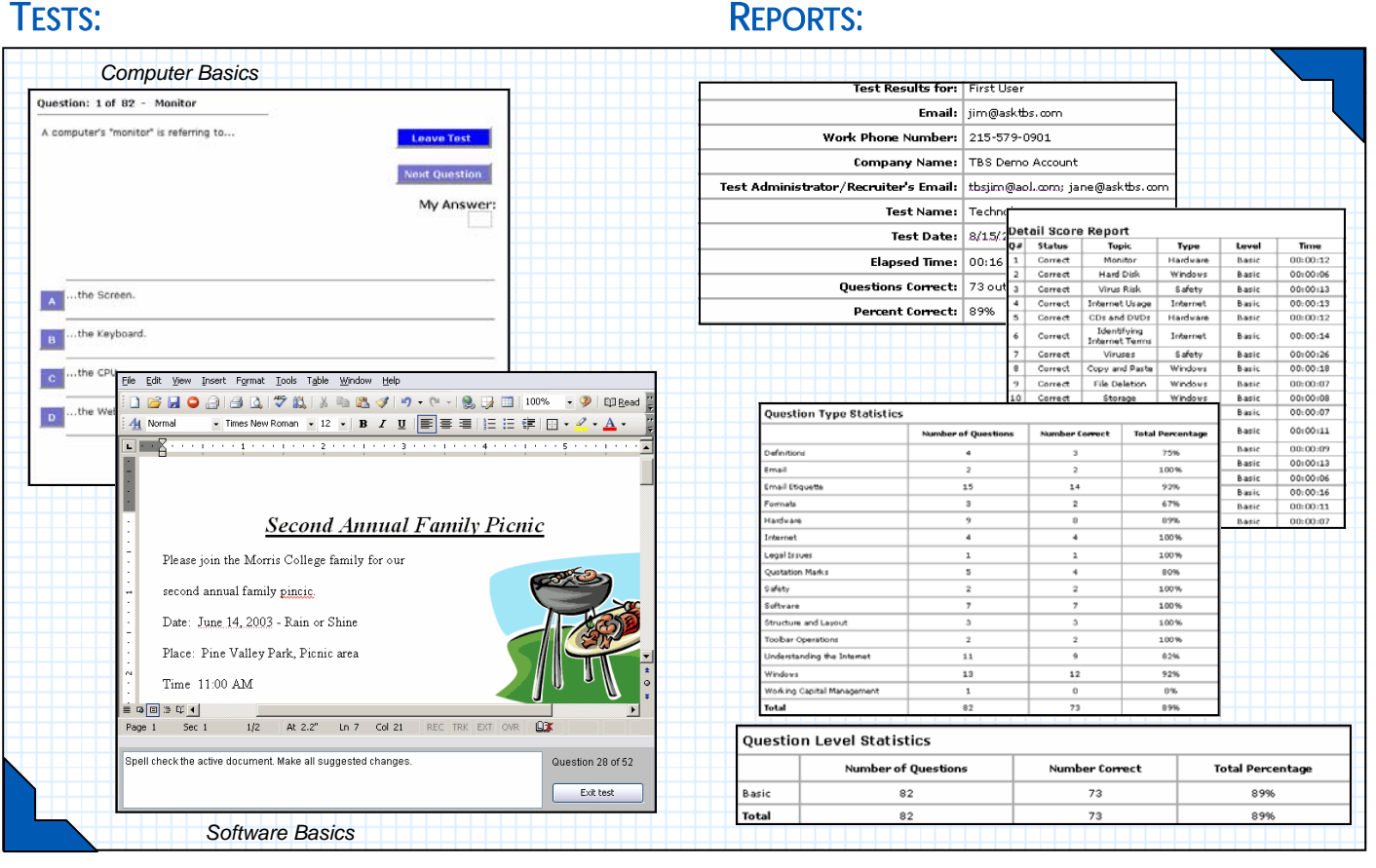

## **GENERAL TYPING (1 MINUTE ONSCREEN)**

BASIC KEYBOARDING—1 MINUTE HANDS-ON TYPING EXERCISE

#### **Test Description**

The Typing Speed test measures the speed and accuracy of a user's typing. The test presents the user with a passage which he/she must type as accurately and quiddly as he/she can. This test should be given to anyone whose typing speed needs to be measured.

 $\mathsf A$  score of 0 on the Raw Words per Minute, Mistakes, and Adjusted Words per Minute indicates that the test taker did| not follow the passage closely enough for an accurate score to be determined.

## **COMPUTER BASICS TEST (82 MULTIPLE CHOICE QUESTIONS)**

#### BASIC COMPUTER TERMINOLOGY—20 QUESTIONS

- If you add more RAM to your computer, you will be able to... ?
- Which of the following commands will remove selected text from a document?
- What does the "Reply to All" function do in most email programs?
- If you delete a file and it goes into the recycle bin, is it permanently deleted?

#### COMPUTER LITERACY—17 QUESTIONS

- The brain of the computer is the what?
- What are two or more computers that are linked together called?
- What is the recycle bin used for?
- What is the default letter assignment for the hard drive?

#### INTERNET BASICS—23 QUESTIONS

- What does it mean to "bookmark" a web site?
- How can you tell if the web page you are currently visiting is secure?
- What is "broadband"?
- What is a firewall?

#### E-MAIL ETIQUETTE—22 QUESTIONS

- Why is it important to not write an email in all capital letters?
- Should the subject line of an email indicate the message's content?
- Is it best to write in gender neutral forms?
- If you receive an email from someone you don't know informing you about a virus hoax, what should you do?

### **SOFTWARE BASICS TEST (52 INTERACTIVE QUESTIONS)**

#### MICROSOFT WINDOWS XP—17 QUESTIONS

- How do you access help, minimize a window, and close a window?
- How do you open the document from the start menu?
- How do you create a new folder?
- How do you undo and delete folders?

#### MICROSOFT WORD 2003—18 QUESTIONS

- How do you open a document?
- How do you use spell check?

ΓR

- How can you switch between documents?
- How do you print?

#### MICROSOFT POWERPOINT—17 QUESTIONS

- How to start a new presentation?
- How do you add text to a new slide?
- How do you rearrange slides and add transitions?
- How do you move and group objects?

### **Free Demo**

Try the tests for FREE. Contact us at 888-783-2283 or info@asktbs.com and request the Technology Literacy Test demo.

# Technology Based Solutions<br>504 Floral Vale Blvd. Vardlev, PA 19067 Phone: 888.783.2283

www.askTBS.com

504 Floral Vale Blvd. Yardley, PA 19067 Phone: 888.783.2283

Visit asktbs.com/tour for more information